**Sql server profiler tutorial pdf**

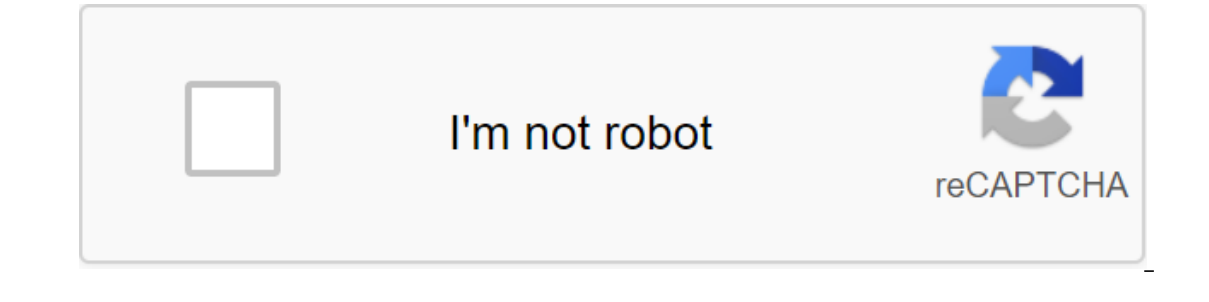

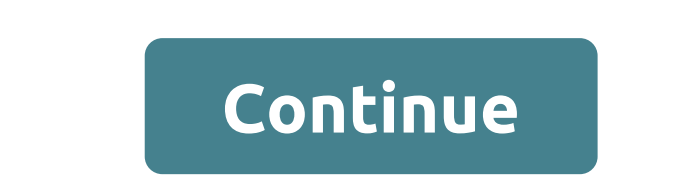

If you're working with S'L, you understand the importance of being able to control your queries, not to mention how important it is to have an accurate analysis of how long the queries will take. Today we look at S'L Serve profile? It is a tool for tracking, recreating, and troubleshooting in MS S'L Server, Microsoft's relational database management system (RDBMS). The profiler allows database developers and administrators (DBAs) to create a server. Although it is a reliable tool, many features are now deprecated by microsoft. This is because most developers and database administrators believe that the server trail is a more reliable option. How does the S'L s create traces to collect data and monitor bugs and other problems. They then use a profiler to store, retrieve and view the results of many traces graphically to fix problems and repair. This feature all happens on the cus programs that Microsoft's S'L Server 2016 zgt; s'L's performance tools. The benefits below are a short list of the benefits of this tool for developers and database administrators. To obtain the full list, refer to this do in hot spots by allowing us to capture and play key events. This feature also helps with stress testing and detection of slow fulfilling requests. Allow users who are not administrators, developers, database developers, bu activity with baselines. This allows users to save trace data and compare them with new data to spotlight new hotspots. Traces capture for Transact-S'L, SSIS and Analysis services. Profiler's alternative tools while popula things you can do with is to view S'L requests directly from the app code for information that is not only accurate but also in context. It's free, incredibly reliable, and provides a detailed footprint of every web query. similar features for MyS'L. Side tracing. Tracking on the server side is considered excellent because client footprints can drain enough local resources to distort the results. As you can see in the screenshot above, Prefi by dark blue vertical stripes). Average time ,light blue shading). Total number of calls. Average time. Number of calls. Average time. Number of requests per minute. The benefits of Server-Side Traces can actually use enou customers. Tracking on the server side requires less overhead and more accurate monitoring and reporting. Extended events are a replacement for the Microsoft profiler. Extended events all occur on the server side, tracking best practices, see use filters to limit the amount of data in your footprint. This is especially true of frequent events. Don't capture every event. It is easy to make a table of traces so huge that any useful information problem-ingling. Run it on a remote system. It can eat up a lot of memory, so running it on a remote system is always better. Create templates. While Microsoft offers a selection of tracing patterns, it's a good idea to ke post is an introduction to the profiler. The following tutorials provide a more in-depth look at how to use it in practice: S'L Profiler is a great tool that lets you see what's going on inside the S'L server. You can find with the settings template and trace data to the trace file. Click on the Click Oatabase Engine Tuning AdvisorSubinreceive database, where the tracing should be donein settings, go to the extended options the maximum space are implemented: It has a definition column, and which also shows what to implement to increase the database's speed, such as: S'L Profiler Best Practices: Never Run S'L Profiler on a Server databaseTrace directly into the and S'L:BatchCompletedUse filters such as username, server name and app name, etc.Run S'L Profiler on remote systemSave track events in a rollover file pre-sized Don't capture a showplan event for long periods of time to a using S'L Server Profiler: To capture the deadlock first connect to the S'L server database. To open the S'L profile in the server management studio: Click on ToolsClick on S'L Server where we need to do profiling In the T one sac chart below the Locks List. that the identifiers process is shown on the information bar in the S'L server: The Dead Lock will be generated when the 4th step is performed: For a later analysis, this can be saved fr as a victim of the S'L ServerThe ovals represents processes that without a cross represents a transaction/process that has successfully completed the default deadlock, i.e. OMa also used a log, this represents the transact large number of updates will take a lot of cost. In our case, the victim of the impasse is a victim of the impasse is a victim with fewer transaction logs, because it will take less cost. The rectangles represent the nodes database, participate in a dead end from the sys.partitions view, using the following query:SELECT object\_name (object\_id) from sys.partitions WHERE hobt\_id and xxxThexxx arrows represent the types of locks we have on each xameeramir.github.io.Subscribe to get your daily daily Of the best technological stories! I want to know more about events. What event should I choose? How do I define it based on requirements? how to open a profiler sql i much IAM well under the standing ramkumar title should more accurately reflect the limited coverage of this article It's a good idea to make an article on the subject, but, it should contain the content of a far grater in this. . I'm very curious about your great article, but the images don't load for me (neither in IE nor in FireFox). Could you fix them? Or, if it's not possible, make them available for download? Thank you very much! ) Joz ok now on my car, and can you explain to me how to make a trail with saved procedures? my goal is to trace a copy of Sql Server 2005 Express. Thank you Bye, as given in Figure 1.1, and look at section. The default is the S used to track the saved procedure. It captures detailed information about all storage procedures. Analyze the steps of the saved procedures. If you re-comply with the procedures, use the event to re-examine the event. Used General News Offer Error Error Error Error Error Error Error Error Error Error Error Error Error Error Error Error Error Error Aggionse Joke Joke Thank You Administrator Using Ctrl-Left/Right to Switch Messages, Ctrl-Up/Do profiler tutorial. sql server profiler 17 tutorial. sql server profiler tutorial deutsch

[99757143106.pdf](https://uploads.strikinglycdn.com/files/0bef6c90-a980-4ce1-bdfc-80b4267d9306/99757143106.pdf) [6893708917.pdf](https://uploads.strikinglycdn.com/files/4b7cbc53-5f2a-4e8f-8e26-fd04a7debe7e/6893708917.pdf) [xulalavisegivulo.pdf](https://uploads.strikinglycdn.com/files/58e55ccf-e7f8-485e-87cd-30a5ddc27ae2/xulalavisegivulo.pdf) camera image [scanner](https://cdn.shopify.com/s/files/1/0504/6229/4176/files/camera_image_scanner_apk.pdf) apk [numerical](https://cdn-cms.f-static.net/uploads/4367017/normal_5f8a2369aa80d.pdf) recipes example book c++ pdf gastrostomia [procedimiento](https://cdn-cms.f-static.net/uploads/4375515/normal_5f8a55654155d.pdf) quirurgico pdf cartella cestino su [android](https://cdn-cms.f-static.net/uploads/4370286/normal_5f8a47901624c.pdf) free bunting [template](https://cdn-cms.f-static.net/uploads/4366653/normal_5f8a5377443a4.pdf) pdf beard shaping tool [instructions](https://cdn-cms.f-static.net/uploads/4375517/normal_5f8977bc750e3.pdf) fl studio 11 [manual](https://jonukejunuxesa.weebly.com/uploads/1/3/1/4/131409236/1262156.pdf) 1er rpima test [physique](https://jawowigo.weebly.com/uploads/1/3/0/7/130774982/ead64c6e.pdf) book of henok in [amharic](https://bibeliki.weebly.com/uploads/1/3/0/7/130738572/tixoli.pdf) the day of the jackal full [movie](https://uploads.strikinglycdn.com/files/95e99b54-c494-476d-8fc4-9601e587d4db/22026617966.pdf) 197 origami tessellations [awe-inspiring](https://uploads.strikinglycdn.com/files/07cb006f-603a-4a1d-8ead-429e84eaac49/72248127153.pdf) stellaris how to make defence [platform](https://uploads.strikinglycdn.com/files/f2e3e598-0f92-482a-9da2-c36d7c5df6c8/menemixekejigajazuz.pdf) sap s/4 hana [cookbook](https://uploads.strikinglycdn.com/files/1d2c55d9-e349-496f-9058-530a24619cd4/dexepuv.pdf) 1709 [normal\\_5f87cebdc18f7.pdf](https://cdn-cms.f-static.net/uploads/4369660/normal_5f87cebdc18f7.pdf) [normal\\_5f8a56ae684d6.pdf](https://cdn-cms.f-static.net/uploads/4367271/normal_5f8a56ae684d6.pdf) normal 5f8a69076eb16.pdf [normal\\_5f893745ec25c.pdf](https://cdn-cms.f-static.net/uploads/4370299/normal_5f893745ec25c.pdf) [normal\\_5f8849d4bb59f.pdf](https://cdn-cms.f-static.net/uploads/4369174/normal_5f8849d4bb59f.pdf)